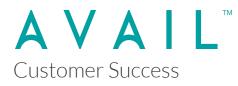

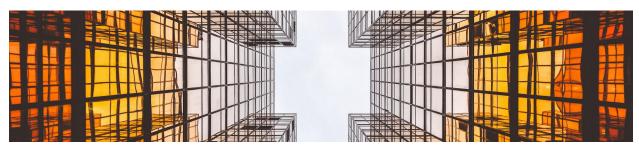

# AVAIL Desktop 4.x Release Notes

The following updates were delivered as part of the **Version 4.2.2** release of the AVAIL Desktop application.

This is a cumulative update. It's release is primarily focused on improvements to AVAIL Stream, Host in Cloud, and bug fixes.

AVAIL Desktop 4.2.2 (released 3/3/2022)

- New
  - o AVAIL Stream
    - Allow Stream Definitions to target local paths. The server where Stream is installed must also have this drive defined or mapped locally in order for Stream to access and index this Content. This adds support for cloud storage solutions that represent themselves as a letter drive on the local machine. (e.g. Egnyte)
  - AVAIL Host in Cloud
    - Allow URLs to be published in Host-in-Cloud channels.
  - Missing Content
    - Added additional icon and dialog to indicate when content is broken or missing.
- Fixed
  - General

- Fixed issue that prevented drag and drop of harvested content with multiple Revit sessions open.
- Fixed issue with videos playing after Content View is closed.
- Fixed issue where open/close status of the side navigation panel would not persist between sessions.
- Fixed issue with Open Location option appearing on Host in Cloud or Marketplace files that have not been downloaded.
- Fixed display issue with Stream Details panel.
- Improved information text for new Channels.
- Links
  - Fixed issue with valid Links returning "Link is no longer valid".
  - Fixed potential crash upon copying Link to Clipboard.

AVAIL Desktop 4.2.1 (released 11/5/2021)

- New
  - AVAIL Lens: Tag IO
    - Tag IO enables Channel editors to export and import Tags from an external spreadsheet.
    - Tag IO is built on an in-development plugin architecture for the AVAIL platform, called AVAIL Lenses.
  - Content View
    - Ability to open a separate window for a single piece of Content by selecting the filename.
  - Link Sharing
    - Ability to generate a shareable URL for a Channel or piece of Content.
  - General
    - Added the user's email and name to the top-right dropdown menu.
- Fixed

- Fixed an issue where previously deleted tags could resurface upon re-indexing.
- Fixed an issue where Channel Editors could not see all publishing features if set as Consumer on their plan.
- Fixed an issue causing some tags to be incorrectly greyed-out in the Filters panel.
- Tag IO
  - Increased processing speed of tag changes by up to 200%.

# AVAIL Desktop 4.1.4 (released 7/6/2021)

- New
  - Publishing (Host-in-Cloud/Marketplace)
    - Introducing a new Change Log API to simplify publishing workflow
    - Improve Stream processing of changes for Publishing using new Change Log API

# • Fixed

- Stream
  - Fixed bug with adding a second filter to a Stream Definition from the AND option causing crashes.
- Analytics
  - Fixed missing Create Channel and Share Channel events
  - Fixed issue with Download event not associated with the correct Channel if navigating away from the Channel while a Download is in progress
- Channels
  - Fixed caching of previous Channel data displaying in the Channel view interface when navigating to a new Channel

 Fixed issue with toggling Local/Cloud resulting in a broken state if navigating quickly to the Channel from Home

### AVAIL Desktop 4.1.3 (released 5/7/2021)

- New
  - Analytics
    - Updated analytics library to send to AVAIL Analytics API
- Fixed
  - Tags & Filters Editor
    - Fixed bug with Delete key not triggering properly on selected rows

#### **AVAIL Desktop 4.0.5**

#### **Fixes**

- General
  - Fixed tags getting added multiple times within Indexing wizard
  - Fixed issue with selecting a favorite triggering a search twice
  - Tooltip renaming of View Modes
  - Added F5 as option to Refresh the current view (same as Ctrl-R)
  - Minor improvement to right-click context menu to collapse Thumbnails actions
  - Improved auto-subscribe to Marketplace channels (e.g. AVAIL Learning) post login
- Content Preview
  - Fixed issue with CEF browser causing YouTube videos keep playing even though navigated away
  - Fixed issue with crash occurring after clicking link inside a PDF
- Hide/Show Channels
  - Fixed issue with Hide Channels not working with group shared channels
  - Functional and UI improvements for the hide/show of channels at Home
  - Fixed double-click binding on channel that has hidden status shown

- Carousel View
  - Fixed call to get additional page of Content in carousel list
  - Added double-click binding to carousel item
  - Fixed Channel list in Cross-channel Search View sometimes collapsing in thumbnail view
- Login
  - Fixed issue with multiple instances of CefSharp Browser getting created after Logout/Login
  - Added 'Restart' button to Login view to restart the login OAuth request without forcing the user to restart the app
- Download
  - Improved setting of download (Cache) location for a Marketplace Channel to default to the Plan's Download location if one is not set on the channel
  - Changed the download flow to take in a list of Channels
  - Updated Content list item to display download cloud icon if instantiated content does not exist
  - Added permission to download from Marketplace Channel as 'Viewer'
- Thumbnail
  - Reworked Thumbnail flow to resize extra-large thumbnail bitmaps down to 512 pixels to improve quality
- Plugin Service
  - Fixed issue with the content hash not set properly
- Analytics
  - Fixed issue with 'Source' custom dimension not getting reported as "AVAIL" in the Application>Version Google Analytics event
- Marketplace
  - Fixed Channel Description text wrapping in Channel Details
  - Fixed Marketplace Purchase URL
- Host-in-Cloud
  - Added check for empty preview image on publishing of a channel
  - Fixed issue with Publish Changes with Content in use not handled correctly

### **AVAIL Desktop 4.0**

### • New Home View

- Displays all Channels available to you
- Ability to quickly Favorite Channels
- New Channel Cards
  - Improved visuals for Channels
  - Set Channel Card Image from any thumbnail in a Channel
- List View displays links to Comments, Flags & Download (when content is Hosted in Cloud)

# • New & Improved Search

- New Global Search (aka Cross Channel Search) capabilities
- New Channel Filters help narrow large result sets
- Integrated Channel & Content Search
- New Global Search tracking in Analytics

# • New Carousel View Mode

### • New Preview Panel

- Replaces "Properties Panel" as primary viewer in List & Grid Views
- Focus on high-resolution visuals

# • New Details Panel (replaced Properties Panel)

• Show details at the Channel and Content level

### • New Host in Cloud Feature

- Synchronize local content to an AVAIL cloud hosted location (in Amazon AWS S3) for download
- Local & Cloud views of Channel
- Publish Changes feature
- New Analytics tracking of Downloads for Egress Tracking
- Supports High-resolution Preview Images
- Improved Publishing (Host-in-Cloud) Error Handling

# • New Virtualize Thumbnails Feature

• Extract thumbnail images and deliver via AVAIL cloud services

• New Delete Virtualized Thumbnails feature

### • New Favorites Panel

• One-click Favoriting of Channels for easy access

### • New "Publisher Bar"

- Access to Publisher features
- Separated from Consumer features

# • Improved Channel Details

- Easily add/replace Channel Cards
- In-line editing of Channel Name & Description

# • Improved Stream Definitions View

- Resizable Grid View for Stream Definitions
- Double-click a Stream Definition to Edit

### • Improved Navigation

- No-click scrolling of Channel Filters, Grid, List and Carousel Thumbnails, Filters Panel
- New Shift-Scroll in Filters Panel for horizontal scrolling of Unwrapped Tags
- Improved URL & PDF Browser Response

# • Improved Channel & Marketplace Navigation

- Removed "Shared with Me" from Marketplace navigation
- Added "Show Hidden Channels" option at lower-right corner of Home
- Added Hide Channel / Unhide Channel to right-click menus
- Improved "Click to Subscribe" button reduces confusion with two-click select/subscribe present in 3.15
- If a Marketplace Channel requires "activation" (ie. required license/authentication from vendor) it will be presented with new Activate Channel dialog after "subscribing"

# • Improved Identity Management

- New Login Screen (added Sign In w/ Google and ArchVision)
- New Logout option!

• Option to register an account from the Desktop's Login view

# Tips

- Ctrl-scroll will resize thumbnails
- Double-clicking a Channel Filter from Home will take you into that Channel with the search performed and access to additional filtering from the Filters Panel
- Use mouse scroll wheel to traverse Channel Filters and Carousel thumbnails
- Use Shift-scroll in Filters Panel to traverse unwrapped tags
- Use Ctrl-click to deselect a Channel Filter
- Use Ctrl-click to select more than one Channel Filter
- Use Ctrl-Tab to cycle through viewing modes (List, Grid & Carousel)